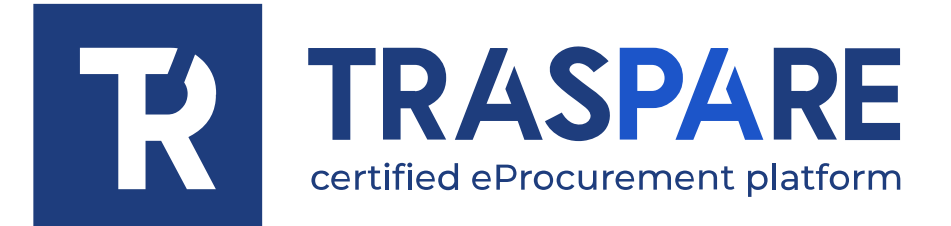

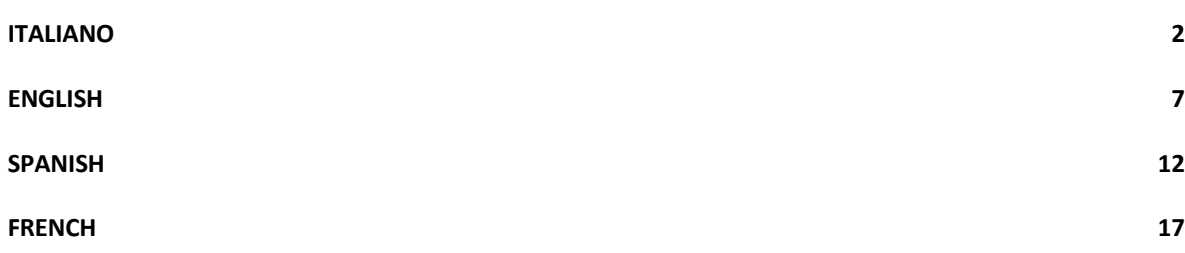

<span id="page-1-0"></span>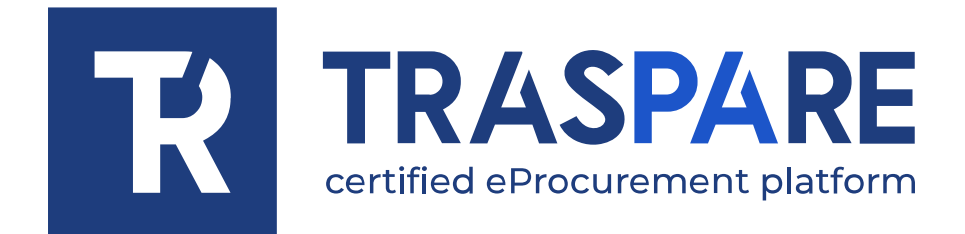

# MANUALE OPERATIVO MANIFESTAZIONE DI **INTERESSE**

Piattaforma Traspare® https://www.traspare.com

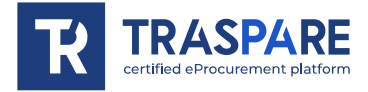

## Premessa

Il presente Manuale Operativo disciplina la partecipazione e la gestione con modalità telematica della seguente procedura:

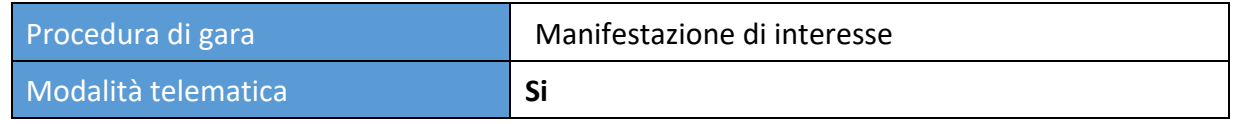

## Art. 1 - Requisiti di partecipazione

Possono partecipare alla presente procedura tutti i soggetti abilitati al Portale "TRASPARE". Per abilitarsi al Portale è necessario effettuare la procedura di registrazione al Portale mediante l'accesso all'apposita "Area Fornitori". Sarà necessario compilare il Modulo di attivazione e confermare la procedura di iscrizione.

## Art. 2 - Definizioni utili per la procedura telematica – glossario

Si riporta di seguito il significato dei principali termini indicati nei successivi articoli:

**Abilitazione**: risultato del procedimento che consente l'accesso e la partecipazione degli Operatori Economici abilitati al sistema informatico per lo svolgimento della gara telematica.

**Account**: insieme dei codici personali di identificazione costituiti dal User ID (e-mail) e password, che consentono alle Imprese abilitate l'accesso al sistema e la partecipazione alla gara telematica.

**Firma digitale**: è uno dei requisiti che l'offerta deve possedere per essere giuridicamente rilevante e per garantirne inviolabilità/integrità e provenienza. È il risultato della procedura informatica (validazione) basata su certificazione qualificata rilasciata da un certificatore accreditato e generata mediante un dispositivo per la creazione di una firma sicura ai sensi di quanto previsto dall'art. 38, comma 2, del D.P.R. n° 445/2000.

La firma digitale si basa su un sistema cosiddetto a "chiavi asimmetriche", ossia due serie di caratteri alfanumerici, appositamente generati dal sistema: una chiave è conosciuta dal solo firmatario (chiave segreta), l'altra conoscibile da chiunque (chiave pubblica). La chiave segreta è necessaria alla sottoscrizione dei documenti. La chiave pubblica è necessaria alla verifica della effettiva provenienza del documento dal titolare. La sicurezza di un simile sistema risiede nel fatto che ad ogni chiave pubblica corrisponde una sola chiave segreta, e che, con la conoscenza della sola chiave pubblica, è impossibile riuscire a risalire alla chiave segreta.

Per garantire la corrispondenza tra "chiave pubblica" e "chiave segreta" nonché la titolarità delle chiavi in capo al soggetto firmatario, si ricorre ad un Ente certificatore, cioè un soggetto terzo il cui compito è quello di garantire la certezza della titolarità delle chiavi pubbliche (attraverso dei cosiddetti "certificati") e di rendere conoscibili a tutti le chiavi pubbliche (attraverso un elenco telematico).

L'elenco dei certificatori è disponibile all'indirizzo http://www.agid.gov.it

**Gestore del sistema**: L&G Solution S.r.l., di cui si avvale l'Ente per le operazioni di gara, di cui all'art. 58 del D.Lgs. 50/2016.

**Sistema/Piattaforma**: sistema informatico per le procedure telematiche di acquisto di cui all'art. 58 del D.Lgs. 50/2016

**Busta telematica**: Archivio informatico contenete la documentazione richiesta dal bando/disciplinare di gara ai fini della partecipazione dell'impresa. Il contenuto dell'offerta presentata da ciascun Concorrente non è accessibile agli altri concorrenti e all'Ente. **Upload**: processo di trasferimento e invio di dati dal sistema informatico del Concorrente a un sistema remoto, ossia a "distanza", per mezzo di connessione alla rete internet.

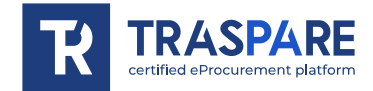

**Hash MD5:** L'MD5 è una funzione hash crittografica. Calcolare l'MD5 di un file significa generare un'impronta (tecnicamente hash) di caratteri, univoca di quel file.

## Art. 3 - Dotazione informatica e avvertenze

Per partecipare alla Gara Telematica le Imprese concorrenti devono dotarsi, a propria cura e spese, della seguente strumentazione tecnica e informatica necessaria:

## **1) Personal Computer collegato ad Internet.**

Tutte le funzionalità disponibili sulla Piattaforma sono usufruibili mediante un Personal Computer Standard dotato di un Browser (tra quelli indicati nel punto 2) e collegato ad Internet.

È consigliata una connessione ADSL o connessione internet aziendale.

Nota: Se l'accesso ad internet avviene attraverso la rete aziendale, si raccomanda di consultare il personale IT interno per verificare la disponibilità di banda e la possibilità di accesso in base alle configurazioni di proxy/firewall. Risoluzione schermo minima 1024 x 768.

## **2) Web Browser (programma che permette di collegarsi ad Internet).**

Ai fini di un corretto funzionamento della Piattaforma Telematica è necessario utilizzare i seguenti web browser:

## *Mozillla Firefox;*

## *Google Chrome.*

## **3) Configurazione Browser.**

È supportata la configurazione di default, come da installazione standard, in particolare per quanto riguarda le impostazioni di security, di abilitazione javascript, di memorizzazione cookies e di cache delle pagine web.

## **4) Programmi necessari.**

In base alle funzionalità utilizzate ed alle tipologie di documenti trattati come allegati, sono necessari programmi aggiuntivi quali: utilità di compressione/decompressione formato zip/rar, visualizzatori di formato pdf (Adobe Acrobat reader), programmi stand-alone per la gestione della firma digitale (es. DIKE di InfoCert).

## **5) Strumenti necessari.**

Una firma digitale (cfr. definizioni).

**Tutti gli operatori economici che partecipano alle gare mediante l'utilizzo della Piattaforma Telematica, esonerano espressamente l'Ente, il Gestore del Sistema e i loro dipendenti e collaboratori da ogni responsabilità relativa a qualsiasi malfunzionamento o difetto relativo ai servizi di connettività necessari a raggiungere il sistema attraverso la rete pubblica di telecomunicazioni nonché derivante dal mancato utilizzo dei web browser indicati al punto 2 del presente articolo.**

Le Imprese partecipanti dovranno impegnarsi, anche nei confronti dei propri dipendenti, ad adottare tutte le misure tecniche ed organizzative necessarie ad assicurare la riservatezza e la protezione degli strumenti informatici assegnati.

L'account e la password necessari per l'accesso al sistema e la partecipazione alla gara sono personali.

Le Imprese concorrenti sono tenute a conservarli con la massima diligenza e a mantenerli segreti, a non divulgarli o comunque a cederli a terzi e a utilizzarli sotto la propria esclusiva responsabilità nel rispetto dei principi di correttezza e buona fede, in modo da non recare pregiudizio al sistema e in generale ai terzi.

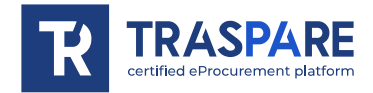

Le Imprese partecipanti si impegnano a manlevare e tenere indenne l'Ente e il Gestore del Sistema risarcendo qualunque pregiudizio, danno, costo e onere di qualsiasi natura, ivi comprese le spese legali eventuali che dovessero essere sopportate dagli stessi a causa di violazioni delle presenti regole e di un utilizzo scorretto o improprio del sistema.

Il Gestore del Sistema e l'Ente non possono essere in alcun caso ritenuti responsabili per qualunque genere di danno diretto o indiretto subito dai concorrenti o da terzi a causa o comunque in connessione con l'accesso, l'utilizzo o il mancato funzionamento del sistema, dei suoi servizi e delle apposite procedure di firma digitale.

Tutti i soggetti abilitati sono tenuti a rispettare le norme legislative, regolamentari e contrattuali in tema di conservazione e utilizzo dello strumento di firma digitale e ogni istruzione impartita in materia dal Certificatore che ha rilasciato le dotazioni software; esonerano altresì espressamente l'Ente e il Gestore del sistema da qualsiasi responsabilità per conseguenze pregiudizievoli di qualsiasi natura o per danni diretti o indiretti arrecati ad essi o a terzi dall'utilizzo degli strumenti in parola.

Il mancato e non corretto utilizzo degli appositi strumenti informatici di volta in volta richiesti nel corso della procedura costituisce una violazione delle presenti regole, che può comportare la sospensione o la revoca dell'abilitazione, oltre al risarcimento dei danni eventualmente provocati.

## Art. 4 - Modalità di partecipazione alla manifestazione di interesse

Le imprese dovranno accedere al Portale (area riservata Fornitori) mediante l'inserimento delle proprie credenziali (e-mail e password) associate all'impresa abilitata.

Fatto ciò i concorrenti saranno tra quelli che potranno, previo espletamento di tutte le formalità amministrative, rispondere alla manifestazione di interesse.

I concorrenti dovranno **firmare digitalmente** tutta la documentazione richiesta per la manifestazione di interesse, inserirla in archivi informatici firmati digitalmente e procedere all'upload degli stessi sul sistema entro il termine previsto dalle indicazioni trasmesse dalla stazione appaltante.

## **INVIO TELEMATICO DELLA MANIFESTAZIONE DI INTERESSE:**

## **FASE 1 – Creazione degli archivi informatici e firma digitale**

La documentazione indicata nella manifestazione di interesse dovrà essere firmata digitalmente ed inserita in appositi archivi informatici (formato file .zip/.rar). Su tali archivi informatici i concorrenti dovranno apporre, altresì, la firma digitale entro il termine di ricezione dell'offerta indicata dalla stazione appaltante.

## **FASE 2 - Caricamento ed Invio Telematico della propria manifestazione**

Entro il termine previsto dalla Stazione Appaltante le imprese partecipanti dovranno accedere alla Piattaforma mediante le proprie credenziali e partecipare alla procedura di gara dal modulo GARE – MANIFESTAZIONE DI INTERESSE.

Selezionata la manifestazione di interesse, l'impresa tramite la funzione INVIA MANIFESTAZIONE DI INTERESSE, potrà completare il procedimento di partecipazione inserendo l'archivio informatico firmato digitalmente contenente la documentazione richiesta firmata digitalmente.

**In ogni caso, ai fini del termine previsto per l'invio della domanda di partecipazione alla manifestazione di interesse per prevenire eventuali malfunzionamenti, si consiglia di procedere** 

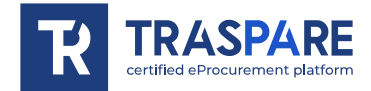

**all'upload della documentazione richiesta con congruo anticipo rispetto al termine di scadenza previsto dalla stazione appaltante.**

#### **Avvertenze**

La presentazione della manifestazione di interesse è compiuta quando l'Operatore Economico visualizza un messaggio del Sistema che indica la conferma della corretta ricezione della manifestazione di interesse e l'orario di registrazione.

**L' ARCHIVIO INFORMATICO CONTENENTE LA MANIFESTAZIONE DI INTERESSE** contiene, per ogni archivio caricato dal fornitore, l'**hash MD5** calcolato sul file salvato dalla piattaforma telematica a seguito del trasferimento (upload).

Pertanto il fornitore, per verificare il corretto inoltro della "**BUSTA DI GARA TELEMATICA**", è tenuto a verificare la corrispondenza tra gli hash md5 indicati nella "**BUSTA DI GARA TELEMATICA**" e quelli calcolati sugli archivi informatici caricati a sistema.

N.B. Qualora il fornitore riscontri una mancata corrispondenza tra i predetti hash md5, entro i termini di scadenza indicati nell'avviso pubblico, potrà ritirare l'offerta presentata e ripetere l'operazione "**INVIA MANIFESTAZIONE DI INTERESSE**".

## **Modalità di presentazione della documentazione in caso di partecipazione in Raggruppamento Temporaneo di Imprese (RTI), Associazione Temporanea di Impresa (ATI) o Consorzio.**

La manifestazione di interesse dovrà essere:

- caricata sul sistema, nei termini previsti nell'avviso pubblico e secondo le modalità descritte nel presente Manuale, dalla sola ditta mandataria, che riceverà a mezzo pec tutte le comunicazioni di gara (chiarimenti, soccorso istruttorio, richieste giustificazioni, ecc.).

## Art. 5 - Richiesta chiarimenti

L'operatore economico potrà inoltrare le richieste chiarimenti attraverso la funzione **"RICHIESTA CHIARIMENTI"** disponibile accedendo alla propria area riservata tramite le proprie credenziali (username e password) entro i termini previsti nella documentazione di gara.

Le risposte alle richieste di chiarimento verranno notificate all'indirizzo PEC dell'Operatore Economico e saranno visualizzabili anche nei dettagli di gara nella scheda "chiarimenti".

Le domande e le relative risposte ai chiarimenti, inoltre, saranno pubblicate nell'apposito spazio dedicato ai chiarimenti.

<span id="page-6-0"></span>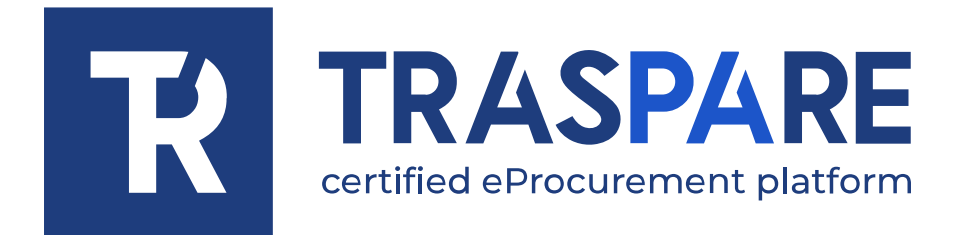

# EPROCUREMENT GUIDELINES – EXPRESSION OF INTEREST

Traspare® platform https://www.traspare.com

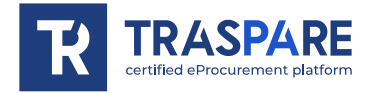

# Foreword

This manual describes the participation to and management of the online public procurement procedure with the following features:

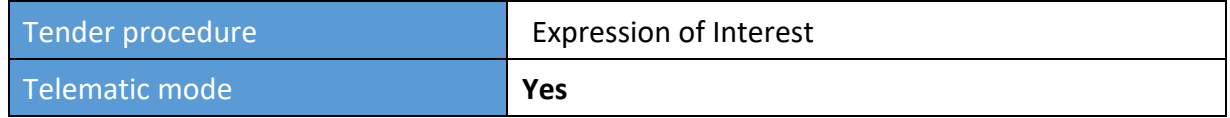

## Art. 1 - Participation Requirements

This procedure is open to all parties registered to the "TRASPARE" Portal. In order to log in to the Portal, it is necessary to carry out the Portal registration procedure by accessing the "Suppliers Area". The user must fill in the Activation Form and confirm the registration procedure.

# Art. 2 - Definitions useful for the online procedure - glossary

The meaning of the main terms indicated in the following articles is given below: **Registration**: the result of the procedure allowing access and participation of the Economic Operators to the eProcurement platform.

**Account**: set of personal identification codes -i.e. User ID (e-mail) and password - which allows authorised companies to access the system and participate in the electronic tender.

**Digital signature**: this is one of the requirements that the offer must possess in order to be legally relevant and to guarantee its inviolability/integrity and origin. It is the result of an online procedure (validation) that provides a qualified certification issued by an accredited certifier. The signature is generated by a device for the creation of a secure signature pursuant to Article 38, paragraph 2 of Presidential Decree No. 445/2000.

The digital signature is based on a so-called 'asymmetric keys' system. This consists in the use of two sets of alphanumeric characters, specially generated by the system: one key is known only to the signatory (secret key), the other knowable by anyone (public key). The secret key is needed to sign documents. The public key is needed to verify that the documents originated from the owner. The security of such a system lies in the fact that each public key corresponds to one secret key, and that, with knowledge of the public key alone, it is impossible to trace back the secret key. In order to guarantee the correspondence between the public key and the secret key, as well as the ownership of the keys by the signatory, the platforms refers to a certifying body, i.e. a third party whose task is to guarantee the certainty of ownership of public keys (through so-called 'certificates') and to make public keys known to all (through an online list).

The list of certifiers is available at http://www.agid.gov.it

**System operator:** L&G Solution S.r.l., whose services are used by the Entity for eProcurement operations.

**System/Platform:** IT system for online purchasing procedures pursuant to Art. 25 of Legislative Decree 36/2023.

**Tender Dossier**: Computer folder containing the documents required for participation in the tender. The content of the bid submitted by each participant is not visible to other participants and to the Entity.

**Upload**: the process of transferring and sending data from the Competitor's computer system to a remote system, i.e. "remotely", by means of an Internet connection.

**Hash MD5:** MD5 is a cryptographic hash function. Calculating the MD5 of a file means generating a unique character fingerprint (technically hash) of that file.

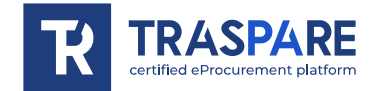

# Art. 3 - Computer equipment and warnings

To participate in eProcurement procedures, competing companies must equip themselves, at their own expense, with the following technical and computer equipment required:

## **1) Personal computer connected to Internet.**

All the functionalities available on the Platform can be used by means of a Standard Personal Computer equipped with a Browser (among those indicated in point 2) and connected to the Internet.

An ADSL or corporate Internet connection is recommended.

Note: If Internet access is via the corporate network, it is recommended to consult internal IT staff to check bandwidth availability and accessibility according to proxy/firewall configurations. Minimum screen resolution 1024 x 768.

## **2) Web Browser (programme enabling connection to Internet).**

In order for the eProcurement Platform to function properly, it is necessary to use the following web browsers:

#### *Mozillla Firefox;*

## *Google Chrome.*

## **3) Browser Configuration.**

The platform supports the browser default configuration, as per standard installation, in particular for what concerns security settings, enabling javascript, storing cookies and caching web pages.

## **4) Required programs.**

Depending on the functions used and the types of documents handled as attachments, additional programs are required, such as: zip/rar format compression/decompression utilities, pdf format viewers (Adobe Acrobat reader), stand-alone programs for digital signature management (e.g. DIKE by InfoCert).

## **5) Tools needed.**

A digital signature (see definitions).

**All economic operators participating in tenders through the use of the eProcurement Platform, expressly exonerate the Entity, the System Administrator and their employees and collaborators from any liability relating to any malfunctioning or defect of the connectivity services necessary to reach the system through the public telecommunications network as well as resulting from the non-use of the web browsers indicated in point 2 of this article.**

Participating companies must undertake, also vis-à-vis their employees, to adopt all necessary technical and organisational measures to ensure the confidentiality and protection of the IT tools assigned.

The account and password required to access the system and participate in the competition are personal.

Competing companies are obliged to be diligent and keep these credentials secret, to not disclose or in any way transfer them to third parties and to use them under their sole responsibility in accordance with the principles of fairness and good faith, so as not to prejudice the system and third parties in general.

The participating companies undertake to indemnify and hold harmless the Entity and the System Administrator against any prejudice, damage, costs and charges of any kind, including any legal fees that they may incur as a result of violations of these rules and incorrect or improper use of the system.

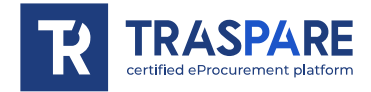

Under no circumstances may the System Administrator and the Entity be held liable for any kind of direct or indirect damage suffered by competitors or third parties as a result of, or in connection with, access to, use of, or failure to operate the system, its services and the digital signature procedures.

All authorised individuals are required to comply with the laws, regulations and contractual provisions on the preservation and use of the digital signature tool and any with instructions issued on the subject by the Certification Authority that issued the software. They also expressly exonerate the Entity and the System Operator from any liability for prejudicial consequences of any kind or for direct or indirect damage caused to them or to third parties by the use of the tools in question.

Failure to properly use the computer tools required in the course of the procedure constitutes a violation of these rules, which may result in the suspension or revocation of the authorisation, as well as compensation for any damage caused.

## Art. 4 - Modalities of participation in the online tender

To participate in a tender, companies will have to access the Portal (Suppliers' reserved area) by entering their credentials (e-mail and password). After completing this step and all additional administrative formalities, the companies will be able to participate in the tender.

Participants must digitally **sign** all the documents required for participation in the tender, place them in digitally signed computer folder and upload them to the system within the deadline specified in the tender documents.

## **ONLINE SUBMISSION OF THE OFFER:**

## **STEP 1 - Creation of computer folder and digital signature**

The documents required to participate in the tender must be digitally signed and placed in special computer folder (.zip/.rar file format). Participants must also digitally sign the folder by the deadline of the tender.

## **STEP 2 - Upload and Online Submission of Offer**

The companies interested in bidding must access the Platform using their credentials and participate in the tender procedure using the TENDER *–* EXPRESSION OF INTEREST module, within the deadline specified in the tender documents.

Once the expression of interest has been selected, the company will be able to complete the participation process by inserting the digitally signed computer file containing the required digitally signed documentation.

**In any case, in order to meet the deadline for the submission of bids and in order to prevent possible malfunctions, we recommend companies to upload all required documents well in advance of the tender deadline.**

#### **Warnings**

Submission of the quote is completed when the Economic Operator receives a message from the System indicating confirmation of the correct receipt of the quote and the time of registration.

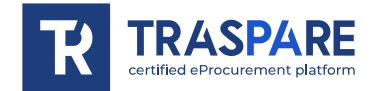

The "**EXPRESSION OF INTEREST DOSSIER**" contains, for each file uploaded by the supplier, **the MD5 hash** calculated on the file saved by the platform following its upload.

Therefore, the supplier, in order to verify the correct forwarding of the "**EXPRESSION OF INTEREST DOSSIER",** is required to check the correspondence between the md5 hashes indicated in the "**EXPRESSION OF INTEREST DOSSIER",** and those calculated on the computer files uploaded to the system.

N.B. Should the supplier find a mismatch between the aforementioned **md5 hashes** within the tender deadline, he may withdraw the submitted offer and repeat the **"SEND EXPRESSION OF INTEREST"** operation.

## **Submission of documents in case of participation in a Temporary Group of Enterprises (RTI), Temporary Association of Enterprises (ATI) or Consortium**

The mandated company only will upload the expression of interest dossier onto the system within the indicate deadline and following the procedure described in this Manual as well as in the tender document prepared by the Contracting Authority. The mandated company will receive all tender notices (clarifications, preliminary aid, request for justifications, etc.) by e-mail

# Art. 5 - Request for Clarification

The economic operator may submit requests for clarifications through the **"CLARIFICATIONS REQUEST"** function within the deadlines set out in the tender documentation. The function is available in the reserved area, accessible through the operator's credentials (username and password).

Responses to clarifications requests will be notified to the Economic Operator's REM address and will also be displayed in the tender details under the "clarifications" tab.

Questions and answers to clarifications will also be published in the clarification space.

<span id="page-11-0"></span>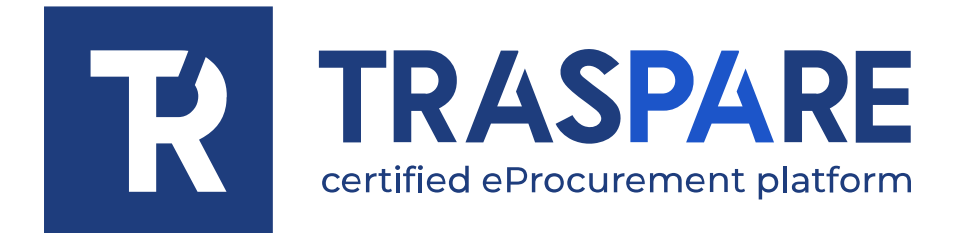

# MANUAL DE OPERACIONES MANIFESTACIÓN DE INTERÉS

Plataforma Traspare® https://www.traspare.com

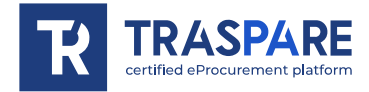

# Prólogo

El presente Manual Operativo regula la participación y gestión del procedimiento de licitación en modalidad telemática con las siguientes características:

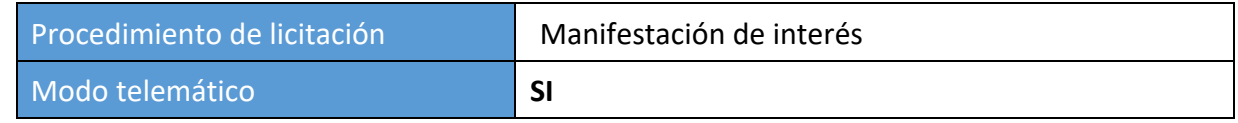

## Art. 1 - Requisitos de participación

Este procedimiento está abierto a todas las personas inscritas en el Portal "TRASPARE". Para poder acceder al Portal, es necesario llevar a cabo el procedimiento de registro en el Portal accediendo al "Área de Proveedores". Deberá rellenar el módulo de activación y confirmar el procedimiento de registro.

## Art. 2 - Definiciones útiles para el procedimiento telemático - glosario

A continuación se indica el significado de los principales términos indicados en los artículos siguientes:

**Habilitación**: resultado del procedimiento que permite el acceso y participación de los Operadores Económicos habilitados al sistema informático para la realización de la licitación telemática.

**Cuenta**: conjunto de códigos de identificación personal compuesto por el identificador de usuario (correo electrónico) y la contraseña, que permite a las empresas autorizadas acceder al sistema y participar en la licitación electrónica.

**Firma digital**: es uno de los requisitos para que la oferta sea jurídicamente relevante y garantice la inviolabilidad/integridad y la procedencia. Es el resultado de un procedimiento informático de validación. Este procedimiento se basa en una certificación reconocida, emitida por un certificador acreditado y generada por un dispositivo de creación de firma segura, conforme al Art. art. 38, apartado 2, del D.P.R. n° 445/2000.

La firma digital utiliza un 'sistema de clave asimétrica'. Esto consiste en dos conjuntos de caracteres alfanuméricos generados por el sistema: una clave privada, conocida solo por el firmante, y una clave pública, accesible para cualquiera. La clave secreta es necesaria para firmar documentos. La clave pública es necesaria para verificar la procedencia real del documento del titular. La seguridad de un sistema de este tipo reside en el hecho de que a cada clave pública le corresponde una sola clave secreta y que, conociendo únicamente la clave pública, es imposible rastrear hasta la clave secreta.

Para asegurar que la "clave pública" y la "clave secreta" correspondan y sean propiedad del firmante, se utiliza una entidad certificadora. Este tercero verifica la propiedad de las claves públicas mediante "certificados" y las publica en una lista telemática.

La lista de certificadores está disponible en http://www.agid.gov.it.

**Gestor del sistema:** L&G Solution S.r.l., que el Ente utiliza para las operaciones de licitación, según el art. 58 del Decreto Legislativo 50/2016.

**Sistema/Plataforma:** Sistema informático para procedimientos de compra telemática con arreglo al Art. 58 del Decreto Legislativo 50/2016

**Sobre telemático**: Archivo informático que contiene los documentos exigidos por el pliego/anuncio de licitación para la participación de la empresa. El contenido de la oferta presentada por cada concursante no es accesible a los demás concursantes ni a la Entidad. **Upload**: proceso de transferencia y envío de datos desde el sistema informático del Concursante a un sistema remoto, es decir, "a distancia", mediante una conexión a Internet.

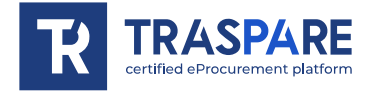

**Hash MD5:** El MD5 es una función hash criptográfica. Calcular el MD5 de un archivo significa generar una huella digital de caracteres única (técnicamente hash) de ese archivo.

## Art. 3 - Equipamiento informático y advertencias

Para participar en el Licitación Telemática, las empresas concursantes deberán equiparse, corriendo con los gastos,

con los siguientes equipos técnicos e informáticos necesarios:

## **1) Ordenador personal conectado a Internet.**

Todas las funcionalidades disponibles en la Plataforma pueden utilizarse mediante un Ordenador Personal Estándar equipado con un Navegador (de los indicados en el punto 2) y conectado a Internet.

Se recomienda una conexión a Internet ADSL o corporativa.

Nota: Si el acceso a Internet se realiza a través de la red corporativa, se recomienda consultar al personal informático interno para comprobar la disponibilidad de ancho de banda y la accesibilidad según las configuraciones de proxy/firewall. Resolución mínima de pantalla 1024 x 768.

## **2) Navegador web (programa que permite la conexión a Internet).**

Para el correcto funcionamiento de la Plataforma Telemática, deben utilizarse los siguientes navegadores web:

## *Mozilla Firefox;*

#### *Google Chrome.*

## **3) Configuración del navegador.**

Se admite la configuración por defecto, según la instalación estándar, en particular en lo que respecta a la configuración de seguridad, la habilitación de javascript, el almacenamiento de cookies y el almacenamiento en caché de páginas web.

## **4) Programas obligatorios.**

En función de las funcionalidades utilizadas y de los tipos de documentos manejados como adjuntos, se requieren programas adicionales, tales como: utilidades de compresión/descompresión de formatos zip/rar, visualizadores de formatos pdf (Adobe Acrobat reader), programas autónomos para la gestión de firmas digitales (por ejemplo, DIKE de InfoCert).

#### **5) Herramientas necesarias.**

Una firma digital (ver definiciones).

**Todos los operadores económicos que usen la Plataforma Telemática exoneran expresamente a la Entidad, al Administrador del Sistema y a sus empleados y colaboradores de cualquier responsabilidad. Esto incluye mal funcionamiento o defectos relacionados con los servicios de conectividad necesarios para acceder al sistema a través de la red pública de telecomunicaciones. También se incluyen problemas derivados de no usar los navegadores web especificados en el punto 2 de este artículo.**

Las empresas participantes deberán comprometerse, también frente a sus empleados, a adoptar todas las medidas técnicas y organizativas necesarias para garantizar la confidencialidad y la protección de las herramientas informáticas asignadas.

La cuenta y la contraseña necesarias para acceder al sistema y participar en la Licitación son personales.

Las empresas licitadoras están obligadas a mantener la cuenta y la contraseña en secreto,

a no divulgarlas ni transferirlas en modo alguno a terceros y a utilizarlas bajo su exclusiva responsabilidad

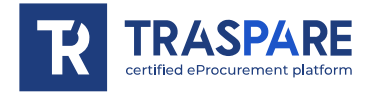

de acuerdo con los principios de equidad y buena fe, para no perjudicar al sistema y terceros en general.

Las empresas participantes se comprometen a indemnizar y mantener indemne a la Entidad y al Administrador del Sistema frente a cualquier perjuicio, daño, coste y gasto de cualquier tipo, incluidos los honorarios de abogados en que puedan incurrir como consecuencia de las infracciones de estas normas y del uso incorrecto o indebido del sistema.

En ningún caso el Administrador del Sistema y la Entidad serán responsables de cualquier tipo de daño directo o indirecto que sufran los competidores o terceros como consecuencia o en relación con el acceso, uso o imposibilidad de funcionamiento del sistema, sus servicios y los procedimientos de firma electrónica.

Todos los autorizados están obligados al cumplimiento de las disposiciones legales, reglamentarias y contractuales

sobre la conservación y uso de la herramienta de firma electrónica. Además, deben seguir las instrucciones de la Autoridad de Certificación que emite el software. Asimismo, exoneran expresamente al Organismo y al Operador del Sistema de responsabilidad por daños directos o indirectos causados a ellos o a terceros por el uso de estas herramientas.

El no uso ocasional de las herramientas informáticas requeridas durante el procedimiento se considera una infracción de estas normas. Esto puede resultar en la suspensión o revocación de la autorización, así como en la obligación de indemnizar los daños y perjuicios causados.

## Art. 4 - Cómo participar en la manifestación de interés

Las empresas deben acceder al Portal a través del Área Reservada a Proveedores, introduciendo las credenciales (correo electrónico y contraseña) asociadas a la empresa autorizada.

Una vez hecho esto, los concursantes estarán entre los que podrán, tras haber cumplido todas las formalidades administrativas, participar en la licitación.

Los licitadores deberán **firmar** digitalmente todos los documentos requeridos para participar en la licitación, introducirlos en archivos informáticos firmados digitalmente y cargarlos en el sistema dentro del plazo establecido en los documentos de licitación.

## **PRESENTACIÓN TELEMÁTICA DE LA MANIFESTACIÓN DE INTERÉS:**

#### **FASE 1 - Creación de archivos informáticos y firma digital**

Los documentos previstos para la participación en la licitación deben estar firmados digitalmente y colocados en archivos informáticos especiales (formato de archivo .zip/.rar). Los concursantes también deberán firmar digitalmente estos archivos informáticos antes de la fecha límite de recepción de la oferta indicada por el poder adjudicador.

#### **FASE 2 - Carga y presentación telemática de su evento**

Dentro del plazo estipulado, las empresas participantes deberán acceder a la Plataforma con sus credenciales para participar desde el módulo de Licitación.

Una vez seleccionada la manifestación de interés, la empresa podrá completar el proceso de participación introduciendo el archivo informático firmado digitalmente que contiene la documentación requerida firmada digitalmente.

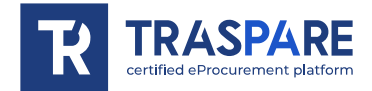

**En cualquier caso, para evitar posibles disfunciones, es aconsejable proceder a la carga de la documentación requerida con suficiente antelación a la fecha límite fijada por el órgano de contratación.**

#### **Advertencias**

La presentación de la manifestación de interés se completa cuando el Operador Económico muestra un mensaje del Sistema indicando la confirmación de la correcta recepción de la manifestación de interés y la hora de registro.

El **"SOBRE DE LICITACIÓN TELEMÁTICA**" contiene, para cada archivo cargado por el proveedor, **el hash MD5** calculado sobre el archivo guardado por la plataforma telemática tras la transferencia (carga).

Por lo tanto, el proveedor, con el fin de verificar el correcto envío del "**SOBRE DE LICITACIÓN TELEMÁTICA"**, está obligado a comprobar la correspondencia entre los hashes md5 indicados en el **"SOBRE DE LICITACIÓN TELEMÁTICA**" y los calculados en los ficheros informáticos cargados en el sistema.

Nota En caso de que el proveedor encuentre una discordancia entre los **hashes md5** mencionados dentro del plazo de presentación de ofertas, podrá retirar la oferta presentada y repetir la operación **"ENVIAR OFERTA"**.

## **Presentación de documentación en caso de participación en una Reagrupación Temporal de Empresas (RTI), Agrupación Temporal de Empresas (ATI) o Consorcio.**

La manifestación de interés debe ser:

- cargados en el sistema, en los plazos establecidos en el anuncio público y según los procedimientos descritos en este Manual, únicamente por la empresa mandataria, que recibirá por correo electrónico todos los anuncios de licitación (aclaraciones, ayudas preliminares, solicitudes de justificación, etc.).

## Art. 5 - Solicitud de aclaración

El operador económico puede presentar solicitudes de aclaración mediante la función **"SOLICITUD DE ACLARACIÓN**", accesible en su área reservada con sus credenciales, dentro de los plazos establecidos en el pliego de condiciones.

Las respuestas a las solicitudes de aclaración se enviarán a la dirección PEC del Operador Económico y se publicarán en la pestaña "aclaraciones" de los detalles de la licitación. Las preguntas y respuestas a las aclaraciones también se publicarán en el espacio de aclaraciones.

<span id="page-16-0"></span>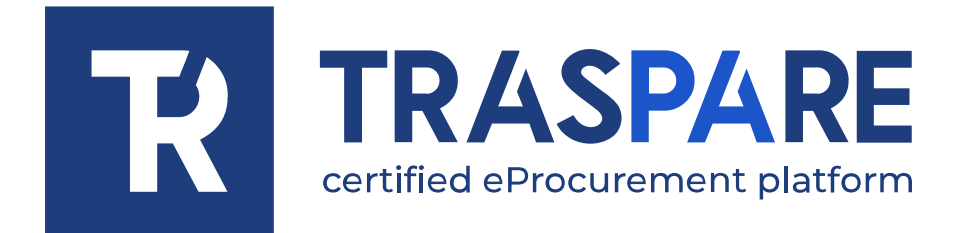

# MANUEL OPÉRATIONNEL MANIFESTATION D'INTÉRÊT

Plateforme Traspare https://www.traspare.com

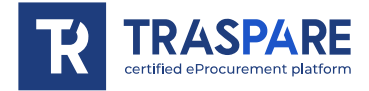

## Avant-propos

Le présent Manuel Opérationnel régit la participation et la gestion de la procédure suivante par voie télématique :

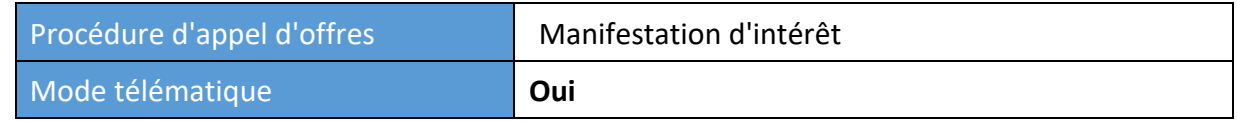

## Art. 1 - Conditions de participation

Cette procédure est ouverte à tous ceux qui sont inscrits sur le portail "TRASPARE". Pour pouvoir accéder au portail, il est nécessaire d'effectuer la procédure d'inscription au portail en accédant à l'"Espace fournisseurs". Vous devrez remplir le formulaire d'activation et confirmer la procédure d'enregistrement.

# Art. 2 - Définitions utiles pour la procédure télématique - glossaire

La signification des principaux termes indiqués dans les articles suivants est donnée ci-dessous : **Habilitation** : le résultat de la procédure permettant l'accès et la participation des opérateurs économiques habilités au système informatisé pour la réalisation de l'appel d'offres télématique.

**Compte** : l'ensemble des codes d'identification personnels composés de l'User ID (e-mail) et du mot de passe, qui permettent aux entreprises autorisées d'accéder au système et de participer à l'appel d'offres électronique.

**Signature numérique** : c'est l'une des conditions pour que l'offre soit juridiquement pertinente et pour garantir l'inviolabilité/l'intégrité et la provenance. C'est le résultat de la procédure informatisée (validation) basée sur une certification qualifiée délivrée par un certificateur accrédité et générée au moyen d'un dispositif pour la création d'une signature sécurisée conformément à l'art. 38(2) du Décret présidentiel italien n° 445/2000.

La signature numérique est basée sur un système appelé "clés asymétriques", c'est-à-dire deux séries de caractères alphanumériques, spécialement générés par le système : une clé est connue du seul signataire (clé secrète), l'autre est connue de tous (clé publique). La clé secrète est nécessaire pour signer les documents. La clé publique est nécessaire pour vérifier la provenance réelle du document auprès du détenteur. La sécurité d'un tel système réside dans le fait qu'une seule clé secrète correspond à chaque clé publique et que, si l'on ne connaît que la clé publique, il est impossible de remonter jusqu'à la clé secrète.

Afin de garantir la correspondance entre la "clé publique" et la "clé secrète", ainsi que la propriété des clés par le signataire, il est fait appel à un organisme de certification, c'est-à-dire une tierce partie dont la tâche consiste à garantir la certitude de la propriété des clés publiques (par le biais de ce que l'on appelle des "certificats") et à faire connaître les clés publiques à tous (par le biais d'une liste télématique).

La liste des certificateurs est disponible à l'adresse suivante : http://www.agid.gov.it

**Gestionnaire de système** : L&G Solution S.r.l., que l'Organisme utilise pour les opérations d'appel d'offres, visées à l'art. 58 du Décret législatif italien n° 50/2016.

**Système/Plateforme :** système informatique pour les procédures d'achat télématiques au titre de l'art. 58 du Décret législatif italien n° 50/2016

**Enveloppe télématique** : Archives informatiques contenant la documentation requise par l'avis d'appel d'offres/le cahier des charges pour la participation de l'entreprise. Le contenu de l'offre soumise par chaque soumissionnaire n'est pas accessible aux autres soumissionnaires et à l'Organisme.

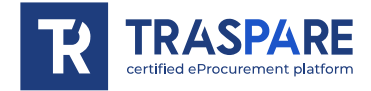

**Transfert** : le processus de transfert et d'envoi de données du système informatique du soumissionnaire vers un système distant, c'est-à-dire à "distance", au moyen d'une connexion Internet.

**Hash MD5 :** MD5 est une fonction de hachage cryptographique. Calculer le MD5 d'un fichier signifie générer une empreinte digitale unique (techniquement un hachage) de ce fichier.

## Art. 3 - Matériel informatique et avertissements

Pour participer à l'appel d'offres télématique, les entreprises soumissionnaires doivent se doter, à leurs propres frais, de

l'équipement technique et informatique nécessaire suivant :

## **1) Ordinateur personnel connecté à l'Internet.**

Toutes les fonctionnalités disponibles sur la Plateforme peuvent être utilisées au moyen d'un ordinateur personnel standard équipé d'un navigateur (parmi ceux indiqués au point 2) et connecté à Internet.

Il est recommandé de disposer d'une connexion ADSL ou d'une connexion Internet d'entreprise. Remarque : Si l'accès à l'internet passe par le réseau de l'entreprise, il est recommandé de consulter le personnel informatique interne pour vérifier la disponibilité de la bande passante et l'accessibilité en fonction de la configuration du proxy/pare-feu. Résolution minimale de l'écran 1024 x 768.

## **2) Navigateur Web (programme permettant la connexion à Internet).**

Pour le bon fonctionnement de la plate-forme télématique, les navigateurs suivants doivent être utilisés :

## *Mozillla Firefox ;*

*Google Chrome.*

## **3) Configuration du Navigateur.**

La configuration par défaut, selon l'installation standard, est prise en charge, notamment en ce qui concerne les paramètres de sécurité, l'activation de javascript, le stockage des cookies et la mise en cache des pages web.

## **4) Programmes obligatoires.**

Selon les fonctionnalités utilisées et les types de documents traités comme pièces jointes, des programmes supplémentaires sont nécessaires tels que : utilitaires de compression/décompression au format zip/rar, visualiseurs au format pdf (Adobe Acrobat reader), programmes autonomes pour la gestion de la signature numérique (par exemple DIKE d'InfoCert).

## **5) Outils nécessaires.**

Une signature numérique (voir définitions).

**Tous les opérateurs économiques qui participent aux appels d'offres en utilisant la plate-forme télématique exonèrent expressément l'Organisme, le Gestionnaire de Système et leurs employés et collaborateurs de toute responsabilité en cas de dysfonctionnement ou de défaut lié aux services de connectivité nécessaires pour accéder au système par l'intermédiaire du réseau public de télécommunications, ainsi qu'en cas de non-utilisation des navigateurs web indiqués au point 2 du présent article.**

Les entreprises participantes doivent s'engager, également vis-à-vis de leurs employés, à adopter toutes les mesures techniques et organisationnelles nécessaires pour assurer la confidentialité et la protection des outils informatiques attribués.

Le compte et le mot de passe nécessaires pour accéder au système et participer au concours sont personnels.

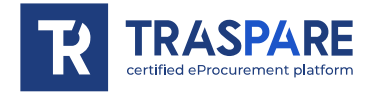

Les entreprises soumissionnaires sont tenues de les conserver avec la plus grande diligence et de les garder secrètes,

de ne pas les divulguer ou en tout cas de les céder à des tiers et de les utiliser sous leur responsabilité exclusive

dans le respect des principes d'équité et de bonne foi, afin de ne pas porter préjudice au système et en général aux tiers.

Les entreprises participantes s'engagent à indemniser et à dégager de toute responsabilité l'organisme et le gestionnaire du système en indemnisant tout préjudice, dommage, coût et frais de quelque nature que ce soit, y compris les frais juridiques qui pourraient être supportés par eux en raison de violations de ces règles et d'une utilisation incorrecte ou incorrecte du système.

Le Gestionnaire de Système et l'Organisme ne peuvent en aucun cas être tenus responsables de tout type de dommage direct ou indirect subi par des soumissionnaires ou des tiers à la suite ou en relation avec l'accès au système, à ses services et aux procédures de signature numérique, leur utilisation ou l'absence de fonctionnement du système, de ses services et des procédures de signature numérique.

Toutes les personnes autorisées sont tenues de respecter les lois, les règlements et les dispositions contractuelles en vigueur.

sur la conservation et l'utilisation de l'outil de signature numérique et toute instruction émise à ce sujet par l'Autorité de Certification qui a émis le logiciel ; ils exonèrent également expressément l'Organisme et l'Opérateur de Système de toute responsabilité pour les conséquences préjudiciables de toute nature ou pour les dommages directs ou indirects qui leur seraient causés ou qui seraient causés à des tiers par l'utilisation des outils en question.

Le fait de ne pas utiliser les outils informatiques requis de temps à autre au cours de la procédure constitue une violation de ces règles, qui peut entraîner la suspension ou le retrait de l'autorisation, ainsi que la réparation des dommages causés.

# Art. 4 - Comment participer à la manifestation d'intérêt

Les entreprises devront accéder au portail (espace réservé aux fournisseurs) en entrant leurs informations d'identification (e-mail et mot de passe) associées à l'entreprise autorisée.

Les soumissionnaires seront alors parmi ceux qui pourront répondre à la manifestation d'intérêt après que toutes les formalités administratives auront été accomplies.

Les soumissionnaires devront **signer numériquement** tous les documents requis pour la manifestation d'intérêt, les introduire dans des archives informatiques signées numériquement et les charger dans le système dans le délai prévu par les indications transmises par le poste adjudicataire.

## **ENVOI TÉLÉMATIQUE DE LA MANIFESTATION D'INTÉRÊT :**

## **ÉTAPE 1 - Création d'archives informatiques et de signatures numériques**

La documentation indiquée dans la manifestation d'intérêt doit être signée numériquement et insérée dans les archives informatiques spéciales (format .zip/.rar). Les soumissionnaires devront également signer numériquement ces archives informatiques avant la date limite de réception de l'offre indiquée par le Poste Adjudicataire.

#### **PHASE 2 - Chargement et envoi télématique de votre événement**

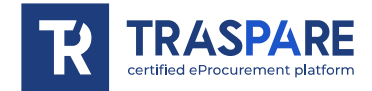

Dans les délais fixés par le Poste Adjudicataire, les entreprises participantes accèdent à la plateforme en utilisant leurs identifiants et participent à la procédure d'appel d'offres depuis le formulaire "APPEL D'OFFRES - MANIFESTATION D'INTÉRÊT".

Une fois la manifestation d'intérêt sélectionnée, l'entreprise, via la fonction ENVOYER MANIFESTATION D'INTÉRÊT, pourra compléter le processus de participation en insérant les archives informatiques signées numériquement contenant la documentation requise signée numériquement.

**En tout état de cause, aux fins du délai prévu pour l'envoi de la demande de participation à la manifestation d'intérêt afin de prévenir d'éventuels dysfonctionnements, il est recommandé de procéder au transfert de la documentation demandée suffisamment à l'avance par rapport au délai d'expiration prévu par le poste adjudicataire.**

#### **Avertissements**

La soumission de la manifestation d'intérêt est terminée lorsque l'Opérateur Économique affiche un message du Système confirmant la bonne réception de la manifestation d'intérêt et l'heure de l'enregistrement.

**LES ARCHIVES INFORMATIQUES CONTENANT LA MANIFESTATION D'INTÉRÊT** contiennent, pour toutes les archives chargées par le fournisseur, le **hachage MD5** calculé sur le fichier enregistré par la plateforme télématique suite au transfert (upload).

Par conséquent, le fournisseur, afin de vérifier l'envoi correct de l'"**ENVELOPPE D'APPEL D'OFFRES TÉLÉMATIQUE**", est tenu de vérifier la correspondance entre les hachages md5 indiqués dans l**'"ENVELOPPE D'APPEL D'OFFRES TÉLÉMATIQUE"** et ceux calculés sur les archives informatiques chargées dans le système.

N.B. Si le fournisseur constate une non-correspondance entre les hachages md5 susmentionnés, dans les délais indiqués dans l'avis public, il peut retirer l'offre soumise et répéter l'opération **"ENVOYER MANIFESTATION D'INTÉRÊT**".

## **Modalités de présentation de la documentation en cas de participation au Groupement Temporaire d'Entreprises (RTI), à l'Association Temporaire d'Entreprises (ATI) ou au Consortium.** La manifestation d'intérêt devra être :

- chargée dans le système, dans les délais prévus par l'avis public et selon les procédures décrites dans le présent Manuel, par la seule société mandataire, qui recevra par courrier électronique certifié toutes les communications d'appel d'offres (éclaircissements, aides préliminaires, demandes de justifications, etc.)

## Art. 5 - Demande d'éclaircissement

L'opérateur économique pourra transmettre les demandes d'éclaircissements via la fonction **"DEMANDE ÉCLAIRCISSEMENTS"** disponible en accédant à son espace réservé via ses identifiants (nom d'utilisateur et mot de passe) dans les délais prévus dans la documentation de l'appel d'offres.

Les réponses aux demandes d'éclaircissement seront notifiées à l'adresse PEC de l'opérateur économique et seront également affichées dans les détails de l'offre sous l'onglet "éclaircissements".

Les questions et les réponses aux éclaircissements seront également publiées dans l'espace d'éclaircissement.